### Xming 安裝、設定

#### 1. 下載並安裝 Xming。

2. 安裝完成後,在視窗右下角常駐列看到相關圖示,或是到「開始」→「所有程式」→ 「Xming」→「XLaunch」可以設定相關細項。

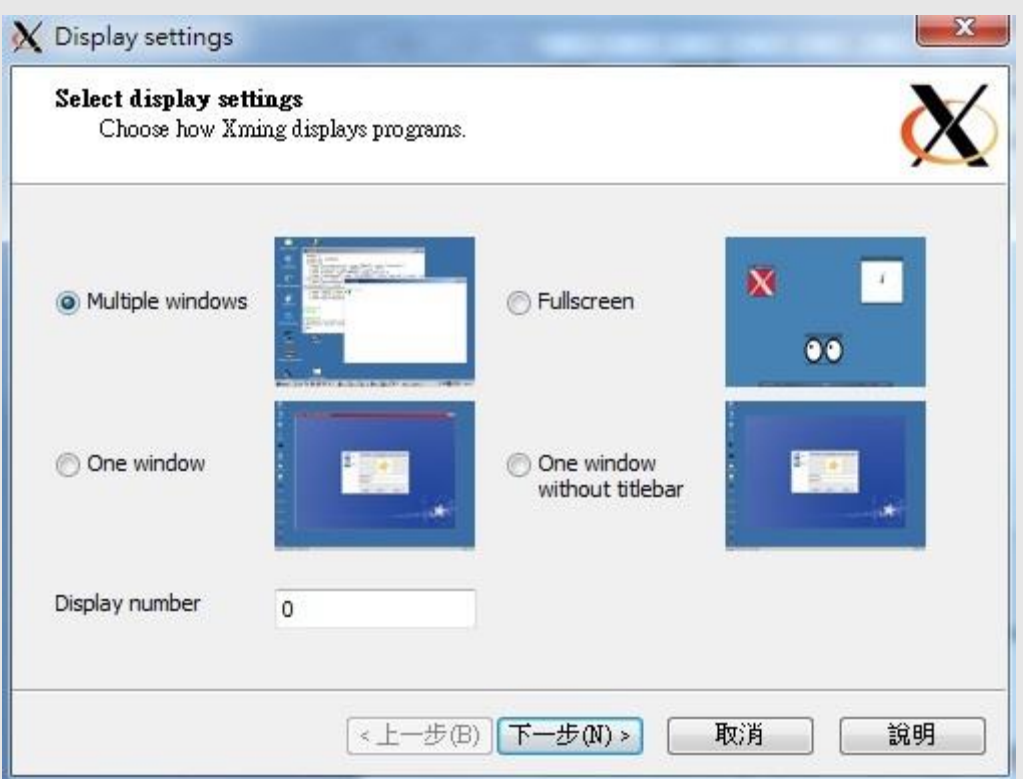

# 連線軟體設定 (PuTTY、Xshell)

## Xshell

- 1. 開啟 Xshell 的設定檔「Tunneling」→「X11 Forwarding」→「X DISPLAY」
- 2. 請把紅框 2 裡的「Forward X11 connections to」打勾,然後選 X DISPLAY。因為 Xmanager 需要購買才能使用

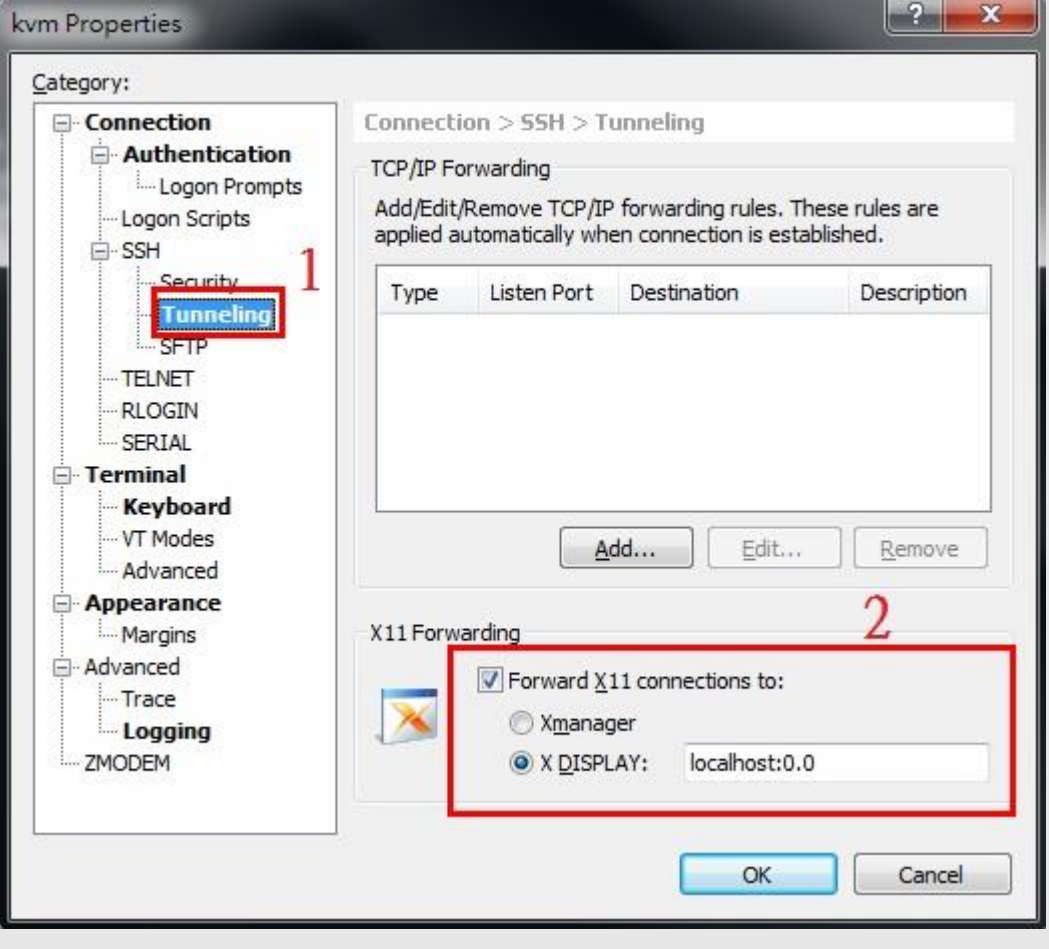

## **PuTTY**

- 1. 開啟 PuTTY 「Connection」→「SSH」→「X11」→「X11 forwarding」→「Enable X11 forwarding」
- 2. 把 Enable X11 forwarding 打勾
- 3. 可再回到【Session】按儲存,就會記錄這次的設定。

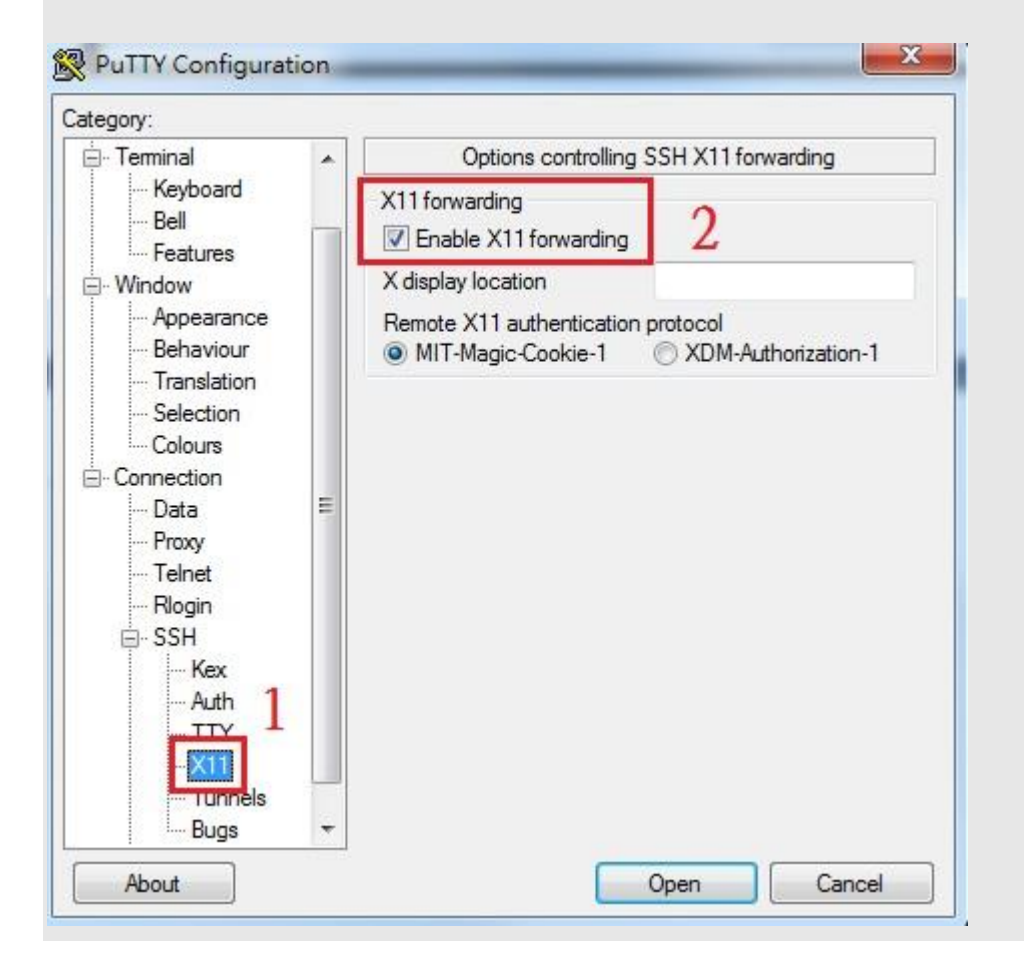